## **Operation Steps for WiFi Enabled Devices**

The laser source unit is equipped with ESP8266 microcontroller Kit8 can be remotely controlled by WiFi enabled devices such as smart phones and computers in the following steps:

- 1. Turn on the power of the laser unit. The Kit8 screen will display the unit revision and serial number.
- 2. After few seconds, it will display "Temp = Good, Temp =  $xx.x C$ ", Laser = 0 mA, Heater =  $0$  mA" and "Power = xxxx mW" alternatively.
- 3. Use a WiFi enabled device, for example, a cell phone, turn on the phone and select Settings/Connections and find Available Networks to connect ModeMCUxxx. The password is 12345678.
- 4. If a ModeMCUxxx is connected, open a window browser, such as Chrome, and type 192.168.1.1 in the URL search space, then an operation page will appear on the phone, as shown in the figure below.

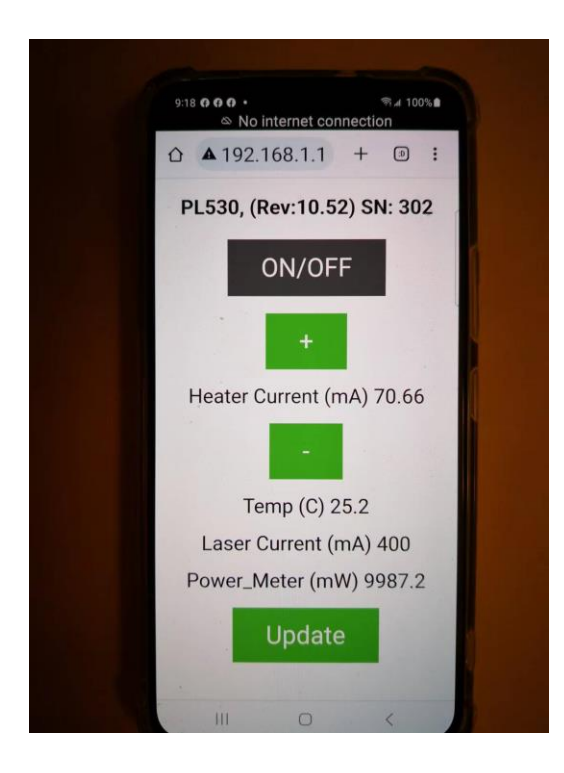

5. Press "ON/OFF" button to Enable/Disable the Heater. The Temp, Laser Current and Laser Power (If a laser power meter connected to the unit) output values are displayed on the screen page. Press "+", or "-" to increase or decrease the Heater current. Press "Update" to flash the updated parameter values.